# Séquence<br>Les fumeurs noirs

Sciences expérimentales et mathématiques ; mathématiques ; sciences de la vie et de la Terre

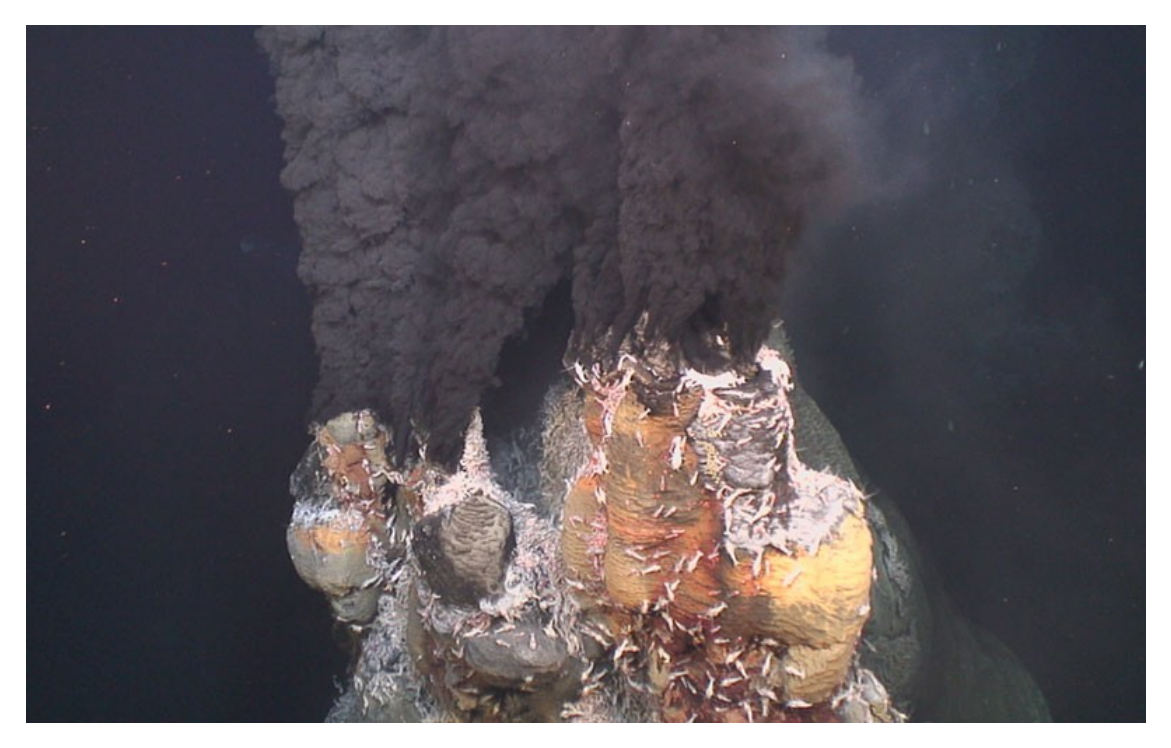

# Table des matières

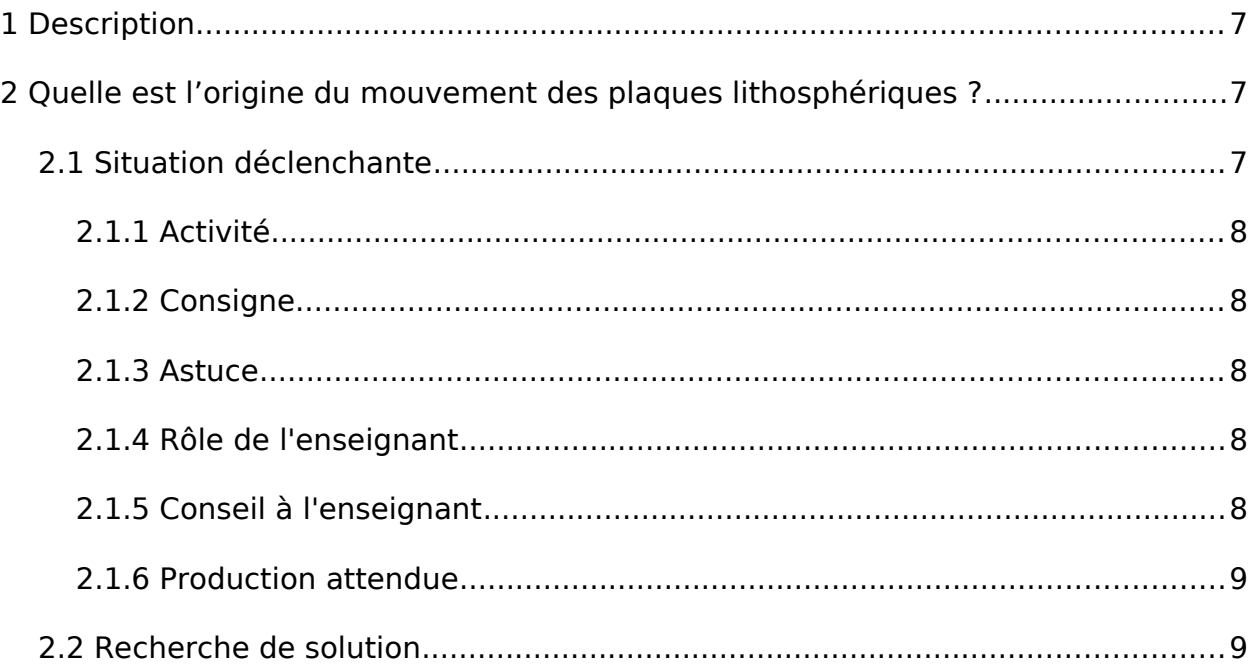

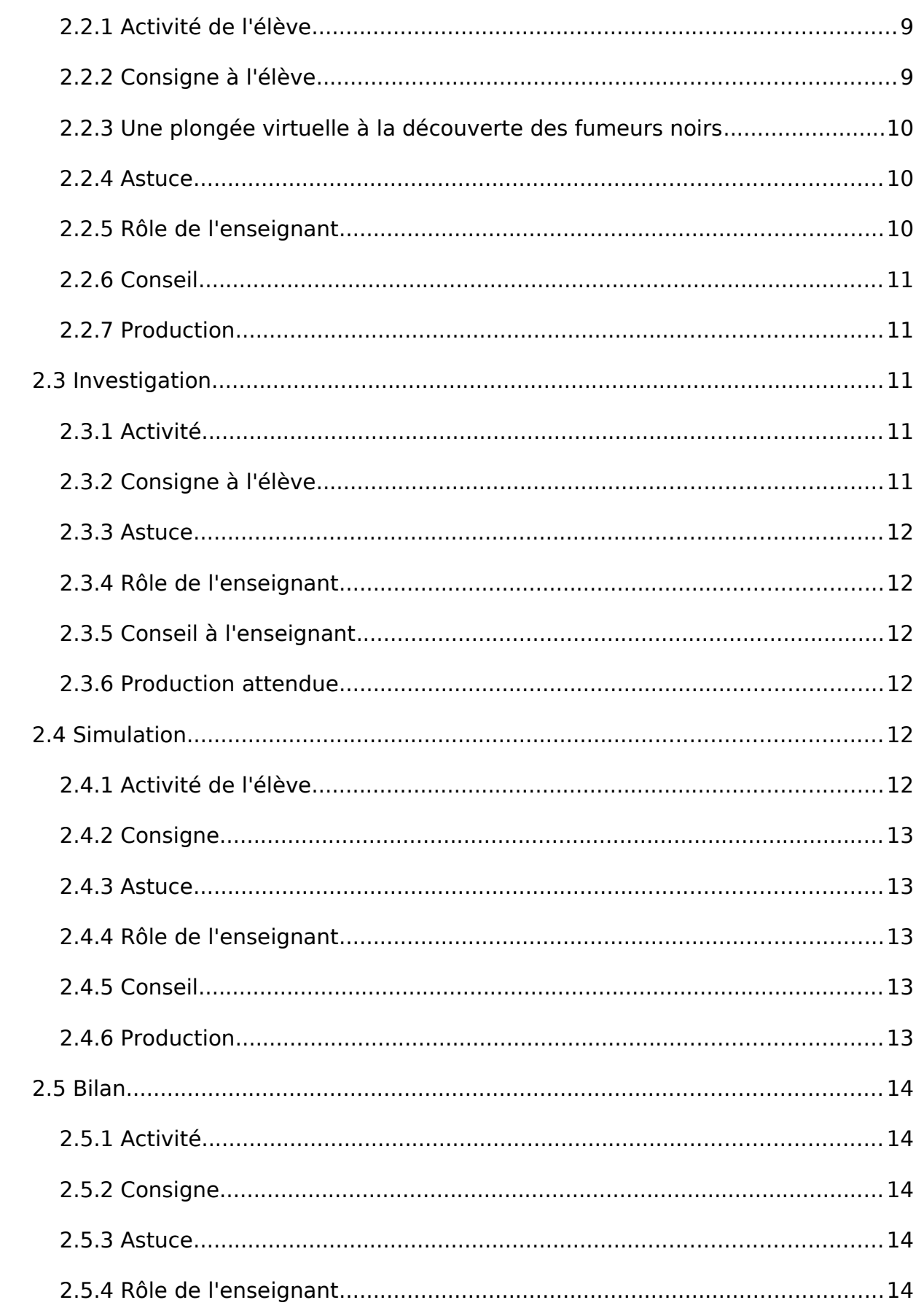

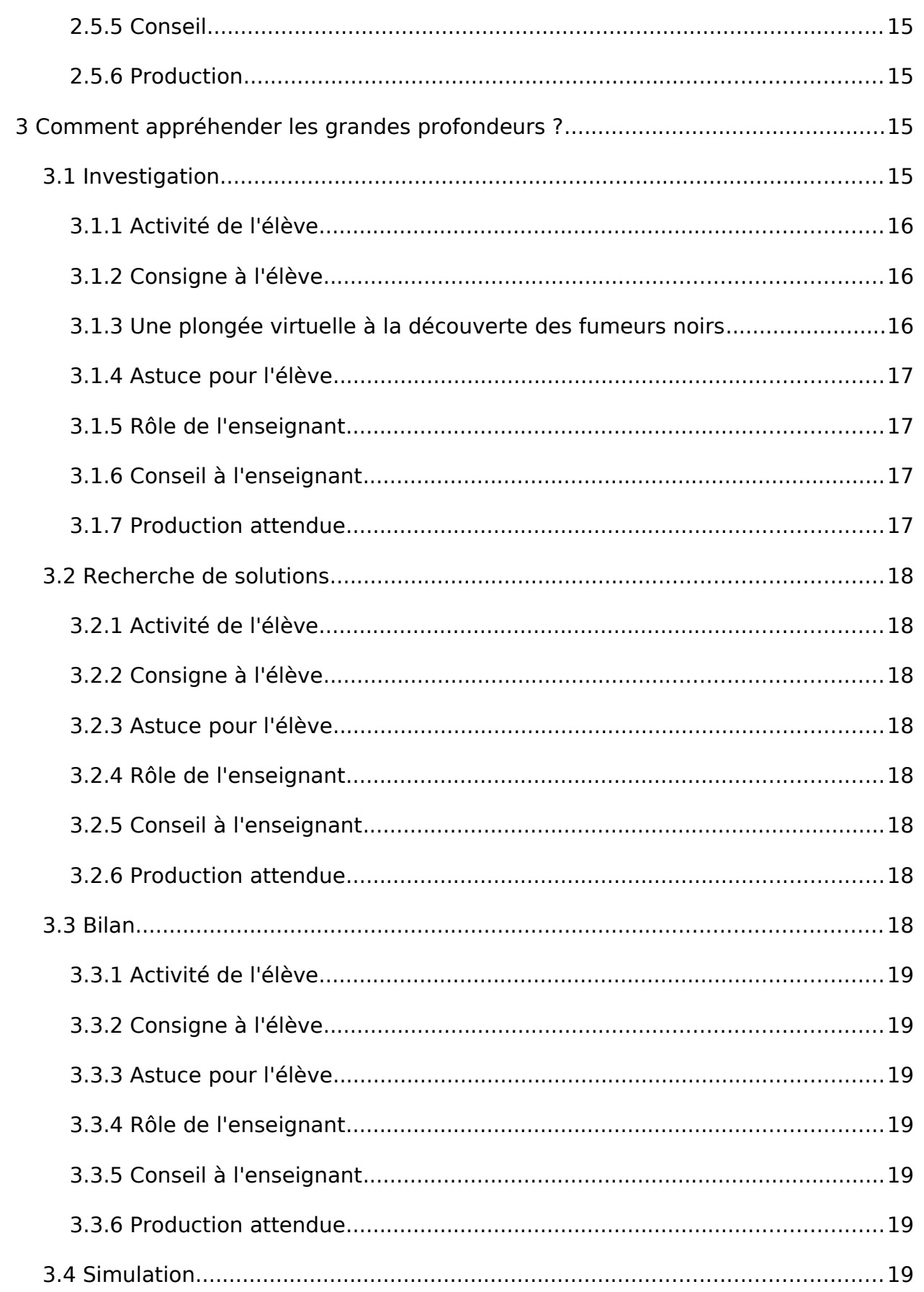

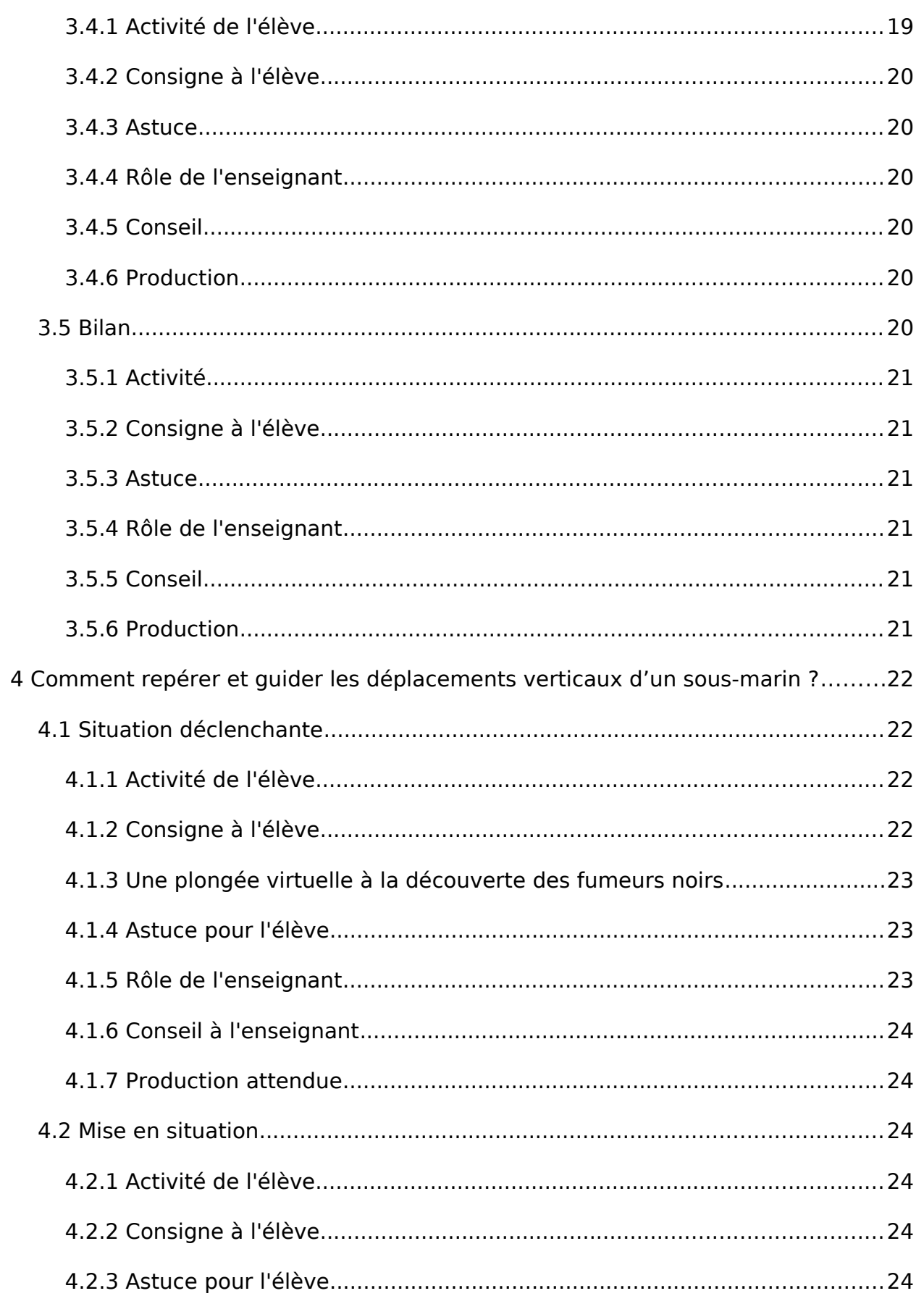

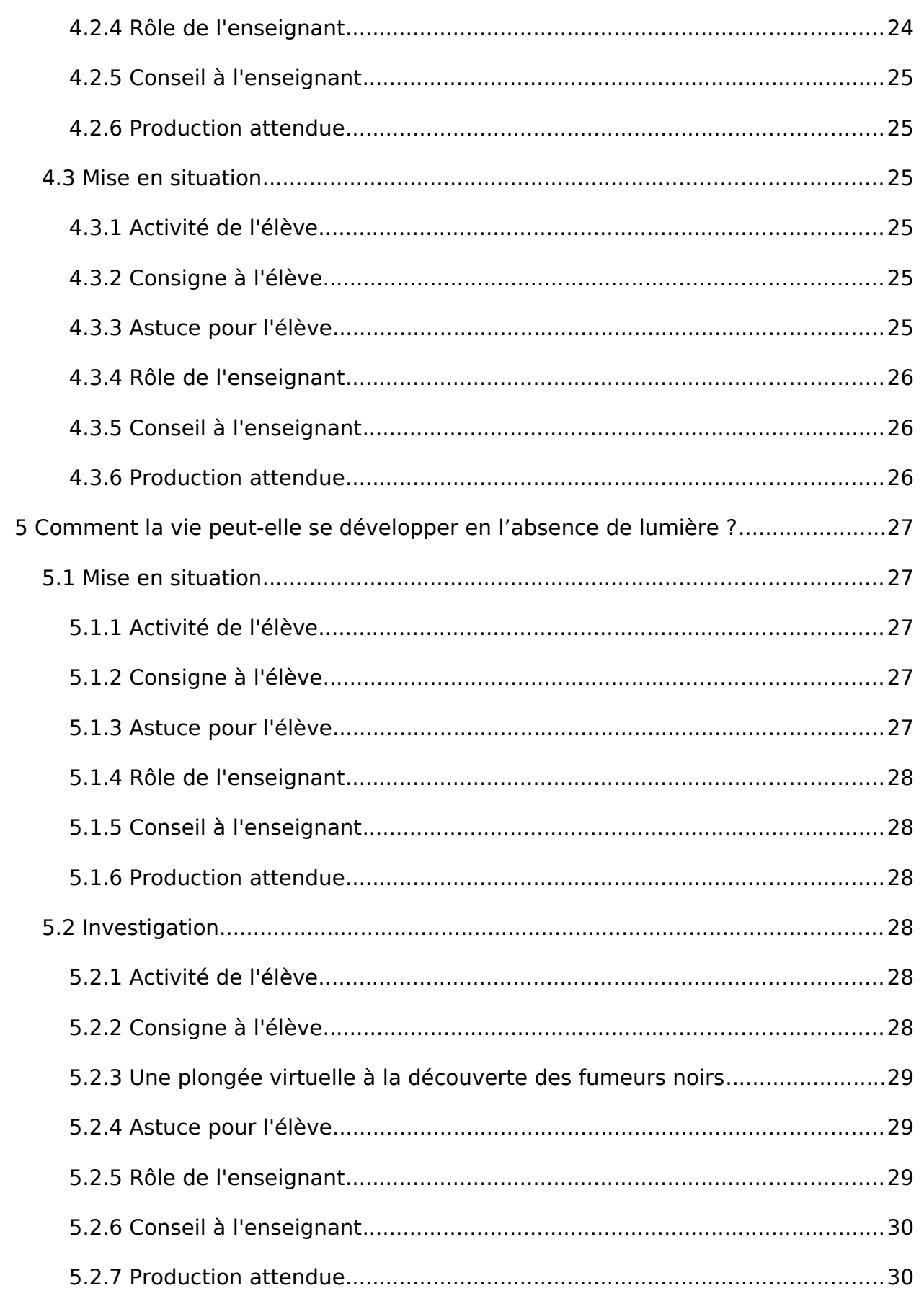

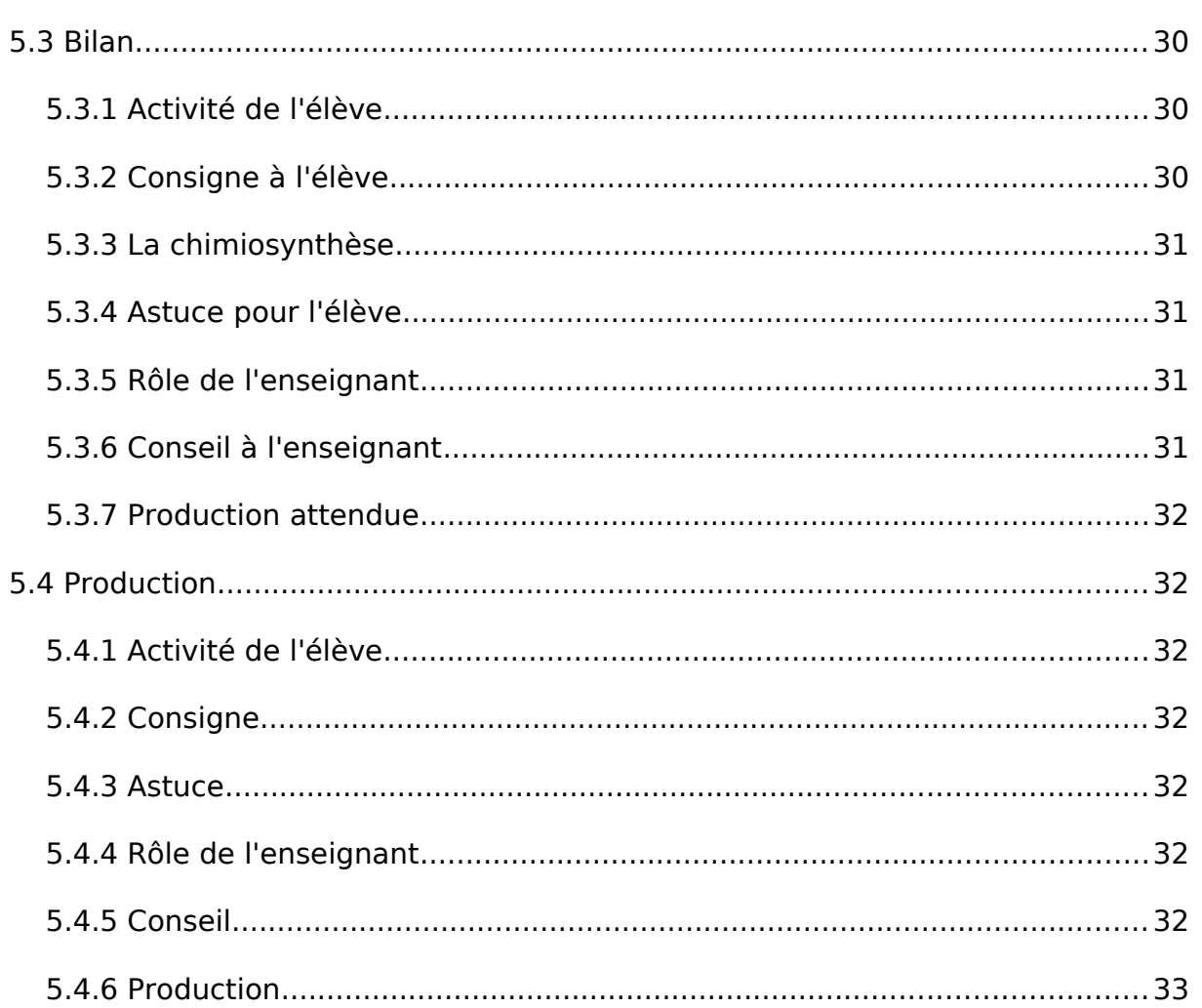

# <span id="page-6-2"></span>1 Description

Les plaques lithosphériques sont mobiles les unes par rapport aux autres et leurs mouvements transforment la surface du globe. À raison de quelques centimètres par an, elles se forment et s'écartent dans l'axe des dorsales.

Dans cette séquence, en SVT et mathématiques, l'étude des fumeurs noirs ou cheminées hydrothermales permet :

- de mettre en évidence les mouvements de matière (convection), donc le moteur de la tectonique des plaques ;
- d'aborder les notions d'écosystème et de biodiversité ;
- d'aborder les nombres relatifs, la proportionnalité, ainsi que des notions de programmation.

# <span id="page-6-1"></span>2 Quelle est l'origine du mouvement des plaques lithosphériques ?

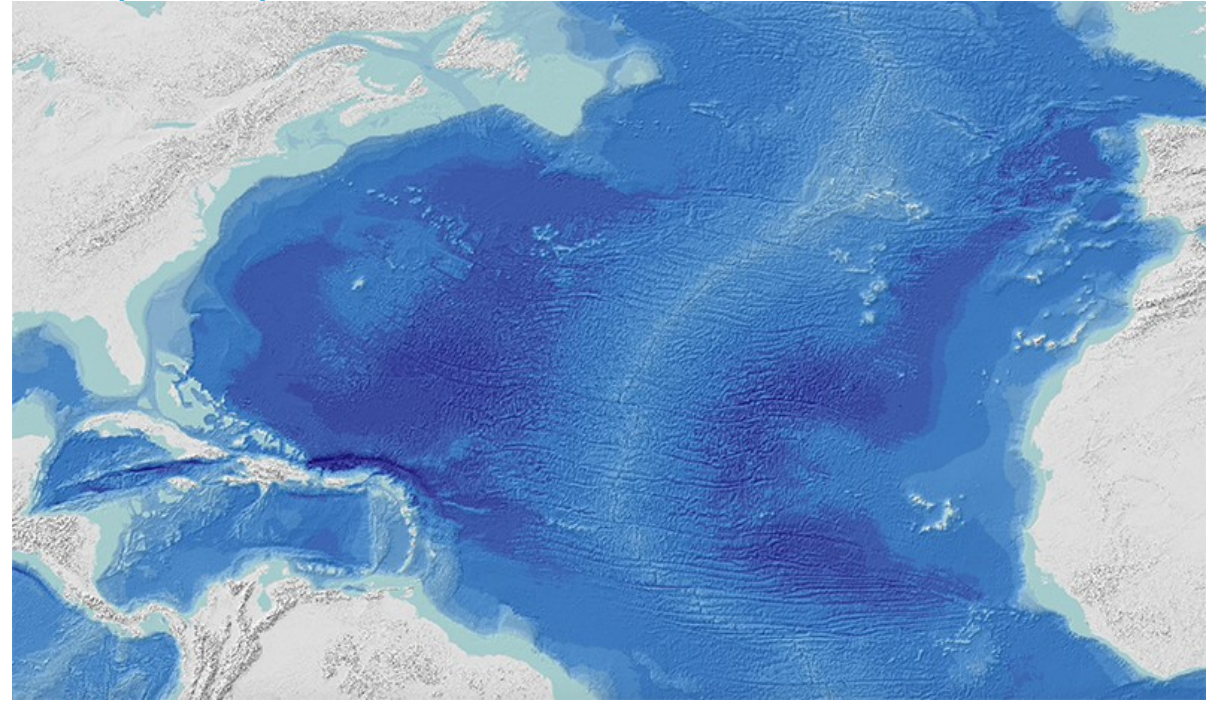

# 2.1 Situation déclenchante

- <span id="page-6-0"></span>• Durée : 15 minutes
- En classe entière

<span id="page-7-4"></span>• Rechercher

#### 2.1.1 Activité

À partir de l'étude de différents documents, les élèves doivent mettre en évidence le mouvement des plaques lithosphériques et en particulier la divergence au niveau de la dorsale médio-atlantique. À la fin de cette étape, une mise en commun est réalisée en complétant le schéma-bilan.

#### <span id="page-7-3"></span>2.1.2 Consigne

Lisez le document 1 du dossier « Le mouvement des plaques » et répondez aux questions suivantes :

- Quelle hypothèse est émise par Alfred Wegener ?
- Sur quels arguments se base-t-il ?

Puis consultez le document 2 sur le déplacement des plaques lithosphériques mesuré par GPS et répondez à la question : ce document confirme-t-il l'hypothèse précédente ? Justifiez.

#### Fichier(s) :

- <span id="page-7-2"></span>• [Dossier documentaire : le mouvement des plaques](https://www.reseau-canope.fr/etincel/system/files/Missionocean/Fumeurs_noirs/Documents_accompagnement/MO-S1M1-DA_Mouvement_plaques_lithospheriques.pdf)
- 2.1.3 Astuce

Le scientifique base sa théorie sur trois arguments.

#### <span id="page-7-1"></span>2.1.4 Rôle de l'enseignant

Le professeur aura en prérequis montré l'existence des plaques lithosphériques.

Distribuer le dossier documentaire reprenant l'hypothèse de Wegener. Le document 2 (images montrant le déplacement des plaques lithosphériques mesuré par GPS) peut être complété ou remplacé par une projection au tableau des relevés GPS de la Nasa sur le site<https://sideshow.jpl.nasa.gov/post/series.html>.

Organiser la mise en commun des réponses des élèves.

<span id="page-7-0"></span>2.1.5 Conseil à l'enseignant

Pour le premier document faire travailler les élèves par binôme.

Pour les relevés GPS, faire un lien avec un outil que les élèves connaissent uniquement de nom (le GPS) et les applications possibles de cette technologie notamment en géologie.

<span id="page-8-1"></span>2.1.6 Production attendue

Rédaction de la réponse aux questions :

Wegener appuie sa théorie sur 3 faits :

- les contours des continents s'emboîtent ;
- en Amérique du Sud et en Afrique on retrouve des fossiles identiques ;
- sur ces deux continents, on retrouve les traces d'une calotte glaciaire vieille de 300 millions d'années.

## 2.2 Recherche de solution

- <span id="page-8-0"></span>• Durée : 20 minutes
- En classe entière
- <span id="page-8-3"></span>• Observer

#### 2.2.1 Activité de l'élève

Après avoir validé l'hypothèse du mouvement des plaques lithosphériques, les élèves visionnent une vidéo immersive, dans laquelle un robot plonge sur une dorsale océanique, et doivent expliquer l'origine du mouvement des plaques. Pour cela, il leur est demandé de relever les informations utiles présentes dans la vidéo, puis de formuler une ou des hypothèses permettant d'expliquer le mouvement des plaques lithosphériques.

En fin d'étape, une mise en commun est réalisée par le professeur.

#### <span id="page-8-2"></span>2.2.2 Consigne à l'élève

Observez attentivement la vidéo et notez sur le cahier :

- le lieu de l'exploration ;
- les températures relevées ;
- qu'est-ce qu'une source hydrothermale, quel est son surnom ?

#### 2.2.3 Une plongée virtuelle à la découverte des fumeurs noirs

<span id="page-9-2"></span>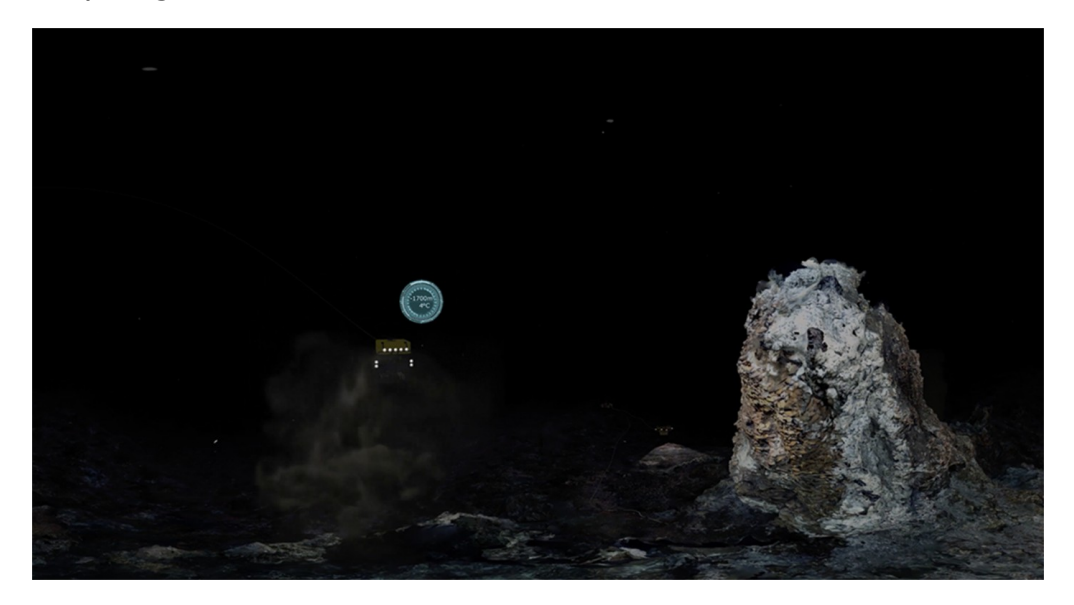

Cette vidéo en réalité virtuelle nous fait plonger à 1700 m de profondeur pour explorer une chaîne de montagne au fond des océans. On y découvre des cheminées présentant une forte activité hydrothermale, appelées fumeurs noirs, qui s'avèrent être de véritables oasis de vie. Pour profiter pleinement de l'immersion en réalité virtuelle, à 360°, télécharger la vidéo et la visionner sur un casque de réalité virtuelle. Elle peut également être visionnée à 360°, sans casque, avec un lecteur de vidéo adapté, par exemple : sur un ordinateur : avec le player libre VLC; sur un téléphone ou une tablette : avec l'application gratuite VLC. Cette ressource a été conçue dans le cadre du projet Mission Océan, parcours pédagogique numérique innovant destiné aux élèves de l'enseignement secondaire pour leur permettre d'approfondir leurs connaissances disciplinaires, tout en les sensibilisant aux grands enjeux des océans. Il est produit par La Fondation Dassault Systèmes, le Ministère de l'Éducation nationale, de la Jeunesse et des Sports, l'ONISEP, Réseau Canopé et l'Ifremer.

#### Fichier(s) complémentaire(s) :

- • [Vidéo : une plongée virtuelle à la découverte des fumeurs noirs](https://www.reseau-canope.fr/etincel/system/files/Missionocean/Fumeurs_noirs/Ressources/Ifremer_FumeursNoirs_VR.zip)
- <span id="page-9-1"></span>• [Sous-titres du vidéogramme](https://www.reseau-canope.fr/etincel/system/files/videos/original/Fumeurs_noirs/Ifremer_FumeursNoirs_VR.txt)
- 2.2.4 Astuce

Écoutez attentivement le commentaire de la vidéo.

#### <span id="page-9-0"></span>2.2.5 Rôle de l'enseignant

L'enseignant définit la notion de dorsale océanique et annonce l'objectif du travail, c'est-à-dire répondre à la problématique : quelle est l'origine du mouvement des plaques lithosphériques ?

Il donne accès à la vidéo : en projection collective, sur ordinateur ou tablette ou encore avec un casque VR.

Dans un deuxième temps, il procède à la mise en commun des réponses trouvées.

#### <span id="page-10-4"></span>2.2.6 Conseil

Lors de la correction, le professeur peut diffuser une deuxième fois la vidéo et la couper lors des moments opportuns.

Le script du commentaire de la vidéo est disponible en format txt pour consulter facilement son contenu, et éventuellement le fournir en totalité ou partiellement aux élèves qui en auraient besoin.

#### <span id="page-10-3"></span>2.2.7 Production

Au niveau des dorsales océaniques, on note la présence de sources hydrothermales : l'eau s'infiltre dans les failles de la lithosphère océaniques, se réchauffe et jaillit à 320°C.

Une remontée de l'asthénosphère au niveau des dorsales peut expliquer le réchauffement de l'eau d'infiltration.

## 2.3 Investigation

- <span id="page-10-2"></span>• Durée : 10 minutes
- En groupe
- <span id="page-10-1"></span>• Créer
- 2.3.1 Activité

L'anomalie thermique est une preuve d'une remontée de l'asthénosphère au niveau des dorsales. L'hypothèse mise en évidence est que cette remontée serait une origine du déplacement des plaques (ici : divergence).

Les élèves doivent alors imaginer un protocole permettant de tester la validité de l'hypothèse. En fin d'étape, le professeur mutualise les idées et rédige avec les élèves un protocole commun.

#### <span id="page-10-0"></span>2.3.2 Consigne à l'élève

À l'aide du matériel présenté sur la paillasse du professeur, proposez une expérience permettant de tester la validité de l'hypothèse suivante : la remontée de l'asthénosphère serait une origine du déplacement de l'écartement des plaques lithosphériques à cet endroit.

Rédigez ou dessinez votre protocole sur votre cahier ou votre feuille.

#### <span id="page-11-5"></span>2.3.3 Astuce

Comment recréer artificiellement le phénomène proposé dans l'hypothèse ?

Quel résultat attendez-vous ?

#### <span id="page-11-4"></span>2.3.4 Rôle de l'enseignant

Le matériel mis à disposition sur la paillasse du professeur est le suivant : bécher, trépied, bougie chauffe-plat, huile, craie rouge, seringue, mortier, pilon.

Aider les élèves en difficulté afin qu'ils parviennent tous à imaginer un protocole.

Effectuer en fin d'étape une mise en commun et présenter l'expérience que les élèves devront réaliser en en expliquant les raisons.

<span id="page-11-3"></span>2.3.5 Conseil à l'enseignant

Insister sur le moyen de bien visualiser la remontée de matière chaude (utiliser une coloration par exemple).

Ne pas écarter des protocoles proposés par les élèves qui seraient différents mais corrects, mais bien expliquer pourquoi ils ne sont pas réalisables en classe.

#### <span id="page-11-2"></span>2.3.6 Production attendue

Le protocole retenu est le suivant :

Le fluide est de l'huile de tournesol.

Broyage de la craie rouge pour tableau noir dans un mortier avec pilon à mélanger ensuite avec environ 100 mL d'huile. On obtient alors de l'huile rouge que l'on vient injecter au fond d'un bécher rempli d'environ 200 mL d'huile normale.

Un panache d'huile rouge chaude se forme à la verticale de la flamme de la bougie.

Le panache atteint la surface et se refroidit. L'huile rouge devient alors plus dense et retombe en passant par les côtés du bécher.

Chaque élève doit rédiger et/ou dessiner sur son cahier ou sa feuille un compte rendu de l'expérience.

## 2.4 Simulation

- <span id="page-11-1"></span>• Durée : 20 minutes
- En groupe
- <span id="page-11-0"></span>• Expérimenter
- 2.4.1 Activité de l'élève

Les élèves, en binôme, mettent en place le protocole sur leur paillasse : ils récupèrent le matériel dont ils ont besoin puis ils réalisent l'expérience. Ils représentent alors le résultat de l'expérience sur leur cahier et testent la validité de l'hypothèse.

# <span id="page-12-4"></span>2.4.2 Consigne

Réalisez le protocole : récupérez le matériel nécessaire puis mettez en œuvre l'expérience.

Rédigez ensuite le résultat par écrit et testez la validité de l'hypothèse.

<span id="page-12-3"></span>2.4.3 Astuce

Se répartir les tâches au sein du binôme.

Le résultat pourra être schématisé au lieu d'être rédigé.

<span id="page-12-2"></span>2.4.4 Rôle de l'enseignant

Mettre à disposition le matériel nécessaire et s'assurer de sa bonne utilisation :

- une bougie chauffe-plat
- un trépied
- un bécher 500 mL
- de l'huile de tournesol (300 mL)
- <span id="page-12-1"></span>• de la craie rouge : 1/16 à 1/8 de craie pour colorer 20 mL d'huile

# 2.4.5 Conseil

Il faudra préparer au préalable le mélange craie-huile dans les béchers. Pour cela :

- Mélanger la craie dans 100 mL d'huile (vérifier que le mélange soit bien homogène et liquide).
- À l'aide de la seringue, injecter l'huile « rouge » dans le bécher contenant 300 mL d'huile.

L'huile rouge est légèrement plus dense et forme une couche au fond du bécher.

Il est possible d'ajouter des particules flottantes (confettis) au cours de l'expérience. En observant de dessus, les confettis représentent les plaques lithosphériques.

# <span id="page-12-0"></span>2.4.6 Production

Les élèves doivent présenter leur expérience, décrire le résultat sur leur cahier ou leur feuille et l'interpréter.

Explication attendue : la convection est un transfert d'énergie (lien avec le cours de

technologie).

L'énergie va toujours de l'endroit où il y en a le plus vers celui où il y en a le moins.

La convection peut s'appliquer dans un milieu fluide tel que l'asthénosphère (qui s'écoule très lentement).

Ainsi la matière chaude migre, elle emporte avec elle la chaleur. Comme elle est plus dilatée, donc moins dense, elle a tendance à s'élever. Arrivée en surface (éloignée de la source de chaleur), elle se refroidit et a tendance à « tomber ». Ces mouvements de l'asthénosphère fluide sont à l'origine du mouvement des plaques lithosphériques.

# 2.5 Bilan

- <span id="page-13-4"></span>• Durée : 15 minutes
- En classe entière
- <span id="page-13-3"></span>• Apprendre

#### 2.5.1 Activité

À la suite du bilan réalisé par le professeur, les élèves rédigent la trace écrite sur leur cahier.

Dans un deuxième temps, ils visualisent la tectonique globale de la planète grâce à l'utilisation d'un logiciel (en collectif, projection au tableau par le professeur) ou de manière individuelle sur un ordinateur ou une tablette. Une vérification supplémentaire de l'hypothèse est apportée en étudiant l'âge des roches de part et d'autre de la dorsale océanique.

#### <span id="page-13-2"></span>2.5.2 Consigne

Observez la localisation des volcans, des foyers sismiques et des limites de plaques. Puis étudiez l'âge des roches du plancher océanique : en quoi cela confirme-t-il que les plaques s'écartent au niveau de la dorsale étudiée ?

#### <span id="page-13-1"></span>2.5.3 Astuce

Où se situent les roches les plus récentes ? Où se situent les plus anciennes ?

#### <span id="page-13-0"></span>2.5.4 Rôle de l'enseignant

Le professeur réalise le bilan du cours.

Dans un deuxième temps, il donne aux élèves l'accès au logiciel de simulation Tectoglob et commente les résultats observés en interaction avec les élèves.

#### <span id="page-14-3"></span>2.5.5 Conseil

Privilégier l'accès individuel au logiciel pour davantage d'implication des élèves. Le logiciel permet de remobiliser l'ensemble des connaissances acquises par les élèves sur la tectonique de la planète.

Dans un dernier temps, le professeur peut également montrer grâce au logiciel la modélisation de la position des continents au cours du temps.

<span id="page-14-2"></span>2.5.6 Production

Exemple de trace écrite : plus on s'éloigne de la dorsale océanique, plus les roches sont anciennes. Le plancher océanique se forme donc au niveau des dorsales océaniques. À l'image d'un tapis roulant, ce processus tend à écarter les plaques lithosphériques de part et d'outre de la dorsale.

# <span id="page-14-1"></span>3 Comment appréhender les grandes profondeurs ?

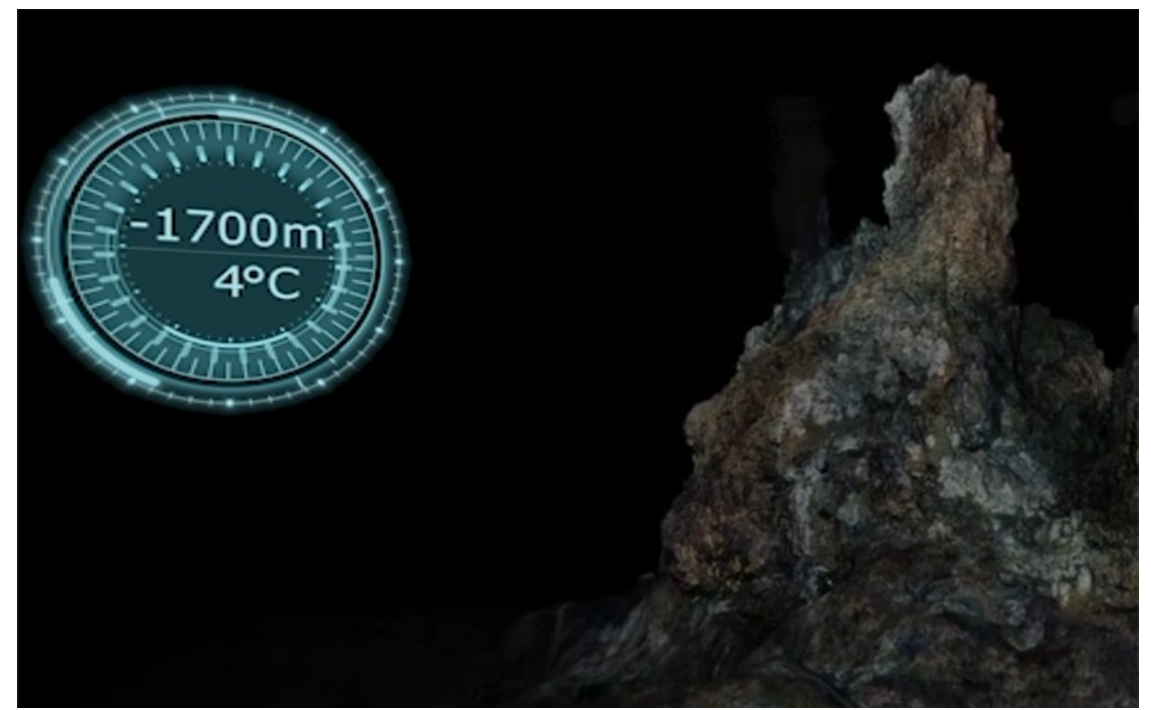

# 3.1 Investigation

- <span id="page-14-0"></span>• Durée : 15 minutes
- En classe entière
- **Rechercher**

#### <span id="page-15-2"></span>3.1.1 Activité de l'élève

L'objectif est de représenter à l'échelle la plongée du robot, de sa mise à l'eau jusqu'à son arrivée sur le fumeur noir que l'on peut voir dans la vidéo.

Dans un premier temps, les élèves visionnent la vidéo et notent les chiffres-clés utiles. Dans un deuxième temps, à l'aide d'un document présentant le bateau (Atalante) et le robot de l'Ifremer (le Victor 6000, qui a inspiré le modèle virtuel Astria) présents sur la vidéo, ils récoltent les données nécessaires manquantes.

Le professeur réalise alors une mise en commun de toutes les données nécessaires à la réalisation du travail.

<span id="page-15-1"></span>3.1.2 Consigne à l'élève

Notez les chiffres-clés donnés dans la vidéo concernant les profondeurs des différents éléments.

Relevez ensuite les données manquantes dans le document distribué.

Fichier(s) :

- • [Caractéristiques du robot et du bateau](https://www.reseau-canope.fr/etincel/system/files/Missionocean/Fumeurs_noirs/Documents_accompagnement/MO-S2M1-DA_Caracteristiques_robot_bateau.pdf)
- 3.1.3 Une plongée virtuelle à la découverte des fumeurs noirs

<span id="page-15-0"></span>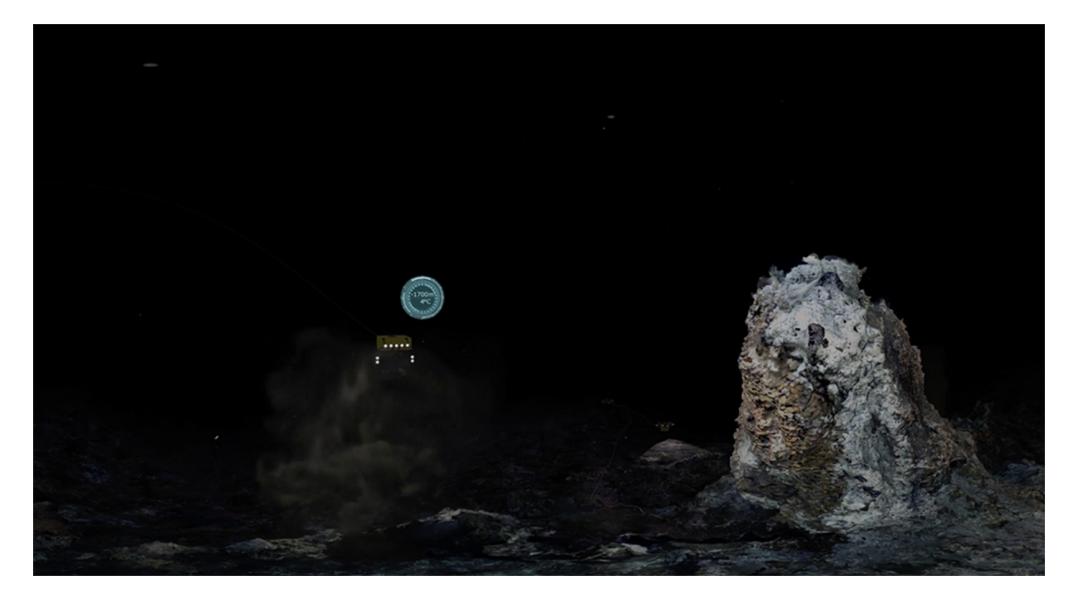

Cette vidéo en réalité virtuelle nous fait plonger à 1700 m de profondeur pour explorer une chaîne de montagne au fond des océans. On y découvre des cheminées présentant une forte activité hydrothermale, appelées fumeurs noirs, qui s'avèrent être de véritables oasis de vie. Pour profiter pleinement de l'immersion en réalité virtuelle, à 360°, télécharger la vidéo et la visionner sur un casque de réalité virtuelle. Elle peut également être visionnée à 360°, sans casque, avec un lecteur de vidéo adapté, par exemple : sur un ordinateur : avec le player libre VLC; sur un

téléphone ou une tablette : avec l'application gratuite VLC. Cette ressource a été conçue dans le cadre du projet Mission Océan, parcours pédagogique numérique innovant destiné aux élèves de l'enseignement secondaire pour leur permettre d'approfondir leurs connaissances disciplinaires, tout en les sensibilisant aux grands enjeux des océans. Il est produit par La Fondation Dassault Systèmes, le Ministère de l'Éducation nationale, de la Jeunesse et des Sports, l'ONISEP, Réseau Canopé et l'Ifremer.

Fichier(s) complémentaire(s) :

- • [Vidéo : une plongée virtuelle à la découverte des fumeurs noirs](https://www.reseau-canope.fr/etincel/system/files/Missionocean/Fumeurs_noirs/Ressources/Ifremer_FumeursNoirs_VR.zip)
- <span id="page-16-3"></span>• [Sous-titres du vidéogramme](https://www.reseau-canope.fr/etincel/system/files/videos/original/Fumeurs_noirs/Ifremer_FumeursNoirs_VR.txt)
- 3.1.4 Astuce pour l'élève

Que doit-on représenter ? Quelles dimensions sont nécessaires ?

Lors du visionnage de la vidéo, écrivez les chiffres-clés au fur et à mesure sur votre cahier.

Utilisez un surligneur pour mettre en évidence les données utiles du document.

#### <span id="page-16-2"></span>3.1.5 Rôle de l'enseignant

L'enseignant annonce l'objectif du travail : représenter la plongée du robot à l'échelle, de sa mise à l'eau jusqu'à son arrivée sur le fumeur noir étudié.

Il donne accès à la vidéo : en projection collective, sur ordinateur ou tablette ou encore avec un casque VR. Il distribue ensuite le document donnant les caractéristiques du bateau et du robot.

Il organise ensuite la mise en commun et note au tableau les données nécessaires.

<span id="page-16-1"></span>3.1.6 Conseil à l'enseignant

Privilégier un accès individuel à la vidéo pour une meilleure immersion, ne pas oublier les écouteurs en cas de visionnage avec une tablette ou un ordinateur.

Le document distribué peut être adapté en fonction du niveau des élèves en variant le nombre d'informations présentes.

<span id="page-16-0"></span>3.1.7 Production attendue

Les élèves doivent noter sur leur cahier toutes les données nécessaires au travail à réaliser.

# 3.2 Recherche de solutions

- <span id="page-17-7"></span>• Durée : 10 minutes
- En classe entière
- <span id="page-17-6"></span>• Expérimenter
- 3.2.1 Activité de l'élève

Les élèves doivent choisir une échelle adaptée afin de représenter la situation avec le bateau, le robot et le fumeur noir sur la page du cahier.

<span id="page-17-5"></span>3.2.2 Consigne à l'élève

Trouvez une échelle adaptée afin de pouvoir représenter la situation sur la page du cahier.

<span id="page-17-4"></span>3.2.3 Astuce pour l'élève

Vous pourrez faire un tableau de proportionnalité avec une ligne pour les dimensions réelles et une ligne pour les dimensions réduites.

<span id="page-17-3"></span>3.2.4 Rôle de l'enseignant

Le professeur explique à nouveau clairement l'objectif du travail puis aide les élèves en difficulté.

Il prend le temps de rappeler la notion d'échelle.

<span id="page-17-2"></span>3.2.5 Conseil à l'enseignant

Laisser du temps aux élèves et ne privilégier aucune méthode ni aucune solution à ce moment-là.

On peut préparer un tableau de proportionnalité à compléter pour les élèves en grande difficulté.

On peut ajouter la hauteur du fumeur noir, si elle n'a pas été évoquée précédemment.

<span id="page-17-1"></span>3.2.6 Production attendue

Les élèves rédigent leurs calculs et leurs propositions sur leur cahier.

## 3.3 Bilan

<span id="page-17-0"></span>• Durée : 10 minutes

- En classe entière
- <span id="page-18-6"></span>**Produire**
- 3.3.1 Activité de l'élève

Après une mise en commun réalisée par le professeur, les élèves doivent réaliser leur représentation sur le cahier.

<span id="page-18-5"></span>3.3.2 Consigne à l'élève

Sur votre cahier : représentez le bateau, le robot et le fumeur noir avec l'échelle choisie.

<span id="page-18-4"></span>3.3.3 Astuce pour l'élève

Commencez par représenter la surface de l'eau en haut d'une page nouvelle.

<span id="page-18-3"></span>3.3.4 Rôle de l'enseignant

Aide aux élèves en difficulté.

Si des élèves sont choisis pour faire la représentation sur le mur de la classe, leur mettre à disposition le matériel nécessaire (décamètre, craie, scotch, feuilles de carton pour représenter puis découper et coller les différents éléments…).

#### <span id="page-18-2"></span>3.3.5 Conseil à l'enseignant

On peut demander à un groupe d'élèves de réaliser la représentation sur un mur de la classe en associant des élèves ayant bien compris et des élèves en difficulté afin de créer une émulation et ainsi favoriser l'assimilation de la notion.

#### <span id="page-18-1"></span>3.3.6 Production attendue

Représentation à l'échelle du bateau, du robot et du fumeur noir.

#### 3.4 Simulation

- <span id="page-18-0"></span>• Durée : 30 minutes
- En classe entière
- <span id="page-18-7"></span>• Produire
- 3.4.1 Activité de l'élève

Dans un premier temps, le professeur revient sur la notion de profondeur afin de bien mettre en évidence l'utilisation des nombres négatifs. Dans un deuxième temps, les élèves doivent créer un programme Scratch modélisant la plongée du robot. Ils disposent pour cela d'un document Scratch préparé par le professeur où la surface de l'eau, le bateau et le robot sont déjà représentés. Le programme créé consiste à poser la question : « À quelle profondeur doit plonger le robot ? » et à représenter ensuite le robot à la profondeur souhaitée.

<span id="page-19-5"></span>3.4.2 Consigne à l'élève

Créez un programme Scratch demandant : « À quelle profondeur le robot doit-il plonger ? » puis représentez le robot à la profondeur souhaitée.

# <span id="page-19-4"></span>3.4.3 Astuce

Pour chacune des deux étapes du programme, identifiez les briques à utiliser.

<span id="page-19-3"></span>3.4.4 Rôle de l'enseignant

Le professeur explique l'utilité des nombres négatifs dans le cas des profondeurs sous-marines.

Il donne ensuite accès aux élèves au programme Scratch préparé (avec le décor et le lutin correspondant à la situation).

Il aide les élèves en difficulté et propose des améliorations aux élèves les plus avancés.

Fichier(s) :

- • [Programme Scratch avec décor et lutin](https://www.reseau-canope.fr/etincel/system/files/Missionocean/Fumeurs_noirs/Documents_accompagnement/MO-S2M4-DA_Programme_Scratch.sb2.zip)
- • [Aide Programme 1](https://www.reseau-canope.fr/etincel/system/files/Missionocean/Fumeurs_noirs/Documents_accompagnement/MO-S2M4-DA_Aide1.pdf)
- <span id="page-19-2"></span>• Améliorations possibles - programme 1

3.4.5 Conseil

Pour l'exercice sur Scratch, on peut prévoir différents supports afin de s'adapter au niveau des élèves et que chacun puisse réussir le programme : des aides avec les différentes briques à utiliser et des améliorations permettant d'utiliser des tests.

#### <span id="page-19-1"></span>3.4.6 Production

Les élèves élaborent un programme Scratch permettant de représenter le robot à la profondeur souhaitée.

## 3.5 Bilan

<span id="page-19-0"></span>• Durée : 10 minutes

- En classe entière
- <span id="page-20-5"></span>• Produire
- 3.5.1 Activité

Le professeur réalise le bilan du travail effectué en reprenant la notion de profondeur. Les élèves, grâce au programme Scratch, sont amenés à appréhender les nombres relatifs, leur repérage et la comparaison de nombres négatifs entre eux. Ils notent alors dans leur cahier la trace écrite réalisée au tableau par le professeur.

<span id="page-20-4"></span>3.5.2 Consigne à l'élève

Qu'avez-vous remarqué sur le positionnement des nombres négatifs par rapport à zéro ? Et entre eux ?

<span id="page-20-3"></span>3.5.3 Astuce

Visualisez à l'aide du programme Scratch différentes profondeurs du robot.

<span id="page-20-2"></span>3.5.4 Rôle de l'enseignant

Le professeur pose la question permettant de réaliser le bilan concernant le repérage et la comparaison des nombres relatifs. Il note la trace écrite au tableau, que doivent recopier les élèves ensuite.

#### Fichier(s) :

- <span id="page-20-1"></span>• [Les nombres relatifs](https://www.reseau-canope.fr/etincel/system/files/Missionocean/Fumeurs_noirs/Documents_accompagnement/MO-S2M5-DA_Nombres_relatifs.pdf)
- 3.5.5 Conseil

On peut projeter un programme Scratch au tableau afin de bien faire visualiser l'organisation des nombres négatifs.

#### <span id="page-20-0"></span>3.5.6 Production

Les élèves rédigent la trace écrite sur leur cahier.

# <span id="page-21-3"></span>4 Comment repérer et guider les déplacements verticaux d'un sous-marin ?

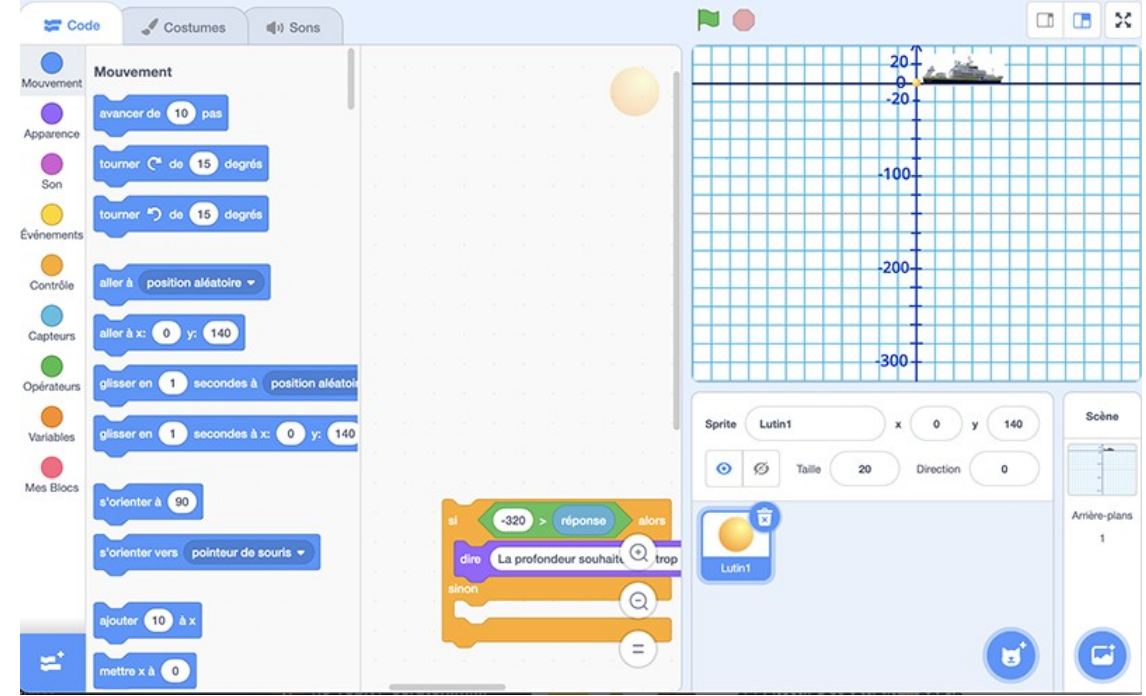

# 4.1 Situation déclenchante

- <span id="page-21-2"></span>• Durée : 15 minutes
- En classe entière
- <span id="page-21-1"></span>• Rechercher
- 4.1.1 Activité de l'élève

Les élèves visionnent la vidéo « Une plongée virtuelle à la découverte des fumeurs noirs » et doivent s'imaginer à la place du pilote du robot. Ils doivent donc être particulièrement attentifs à toutes les données indiquant la profondeur du sousmarin. Après le visionnage, le professeur leur pose la question : quelles instructions doit-on donner au sous-marin afin que celui-ci se déplace à la profondeur souhaitée ? Les élèves mettent alors en commun les principales informations (profondeur actuelle, profondeur souhaitée, monter, descendre…) et les associent à l'opération mathématique correspondante. Ils notent ensuite la trace écrite sur leur cahier.

<span id="page-21-0"></span>4.1.2 Consigne à l'élève

Mettez-vous dans la peau du pilote du robot et identifiez les instructions qui permettraient de gérer la profondeur souhaitée.

4.1.3 Une plongée virtuelle à la découverte des fumeurs noirs

<span id="page-22-2"></span>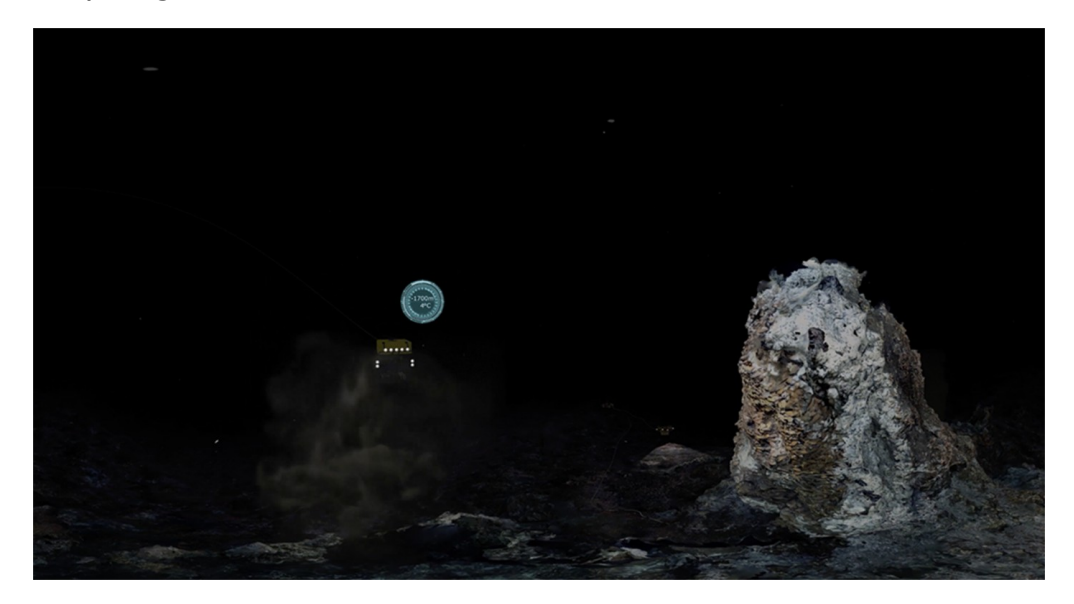

Cette vidéo en réalité virtuelle nous fait plonger à 1700 m de profondeur pour explorer une chaîne de montagne au fond des océans. On y découvre des cheminées présentant une forte activité hydrothermale, appelées fumeurs noirs, qui s'avèrent être de véritables oasis de vie. Pour profiter pleinement de l'immersion en réalité virtuelle, à 360°, télécharger la vidéo et la visionner sur un casque de réalité virtuelle. Elle peut également être visionnée à 360°, sans casque, avec un lecteur de vidéo adapté, par exemple : sur un ordinateur : avec le player libre VLC; sur un téléphone ou une tablette : avec l'application gratuite VLC. Cette ressource a été conçue dans le cadre du projet Mission Océan, parcours pédagogique numérique innovant destiné aux élèves de l'enseignement secondaire pour leur permettre d'approfondir leurs connaissances disciplinaires, tout en les sensibilisant aux grands enjeux des océans. Il est produit par La Fondation Dassault Systèmes, le Ministère de l'Éducation nationale, de la Jeunesse et des Sports, l'ONISEP, Réseau Canopé et l'Ifremer.

Fichier(s) complémentaire(s) :

- • [Vidéo : une plongée virtuelle à la découverte des fumeurs noirs](https://www.reseau-canope.fr/etincel/system/files/Missionocean/Fumeurs_noirs/Ressources/Ifremer_FumeursNoirs_VR.zip)
- <span id="page-22-1"></span>• [Sous-titres du vidéogramme](https://www.reseau-canope.fr/etincel/system/files/videos/original/Fumeurs_noirs/Ifremer_FumeursNoirs_VR.txt)
- 4.1.4 Astuce pour l'élève

Quelle opération mathématique associez-vous au fait de monter ? De descendre ?

<span id="page-22-0"></span>4.1.5 Rôle de l'enseignant

L'enseignant donne accès à la vidéo : en projection collective, sur ordinateur ou tablette ou encore avec un casque VR.

Il pose ensuite la problématique, anime le débat et écrit les idées importantes au tableau.

Fichier(s) :

- <span id="page-23-5"></span>• [Nombres relatifs et opérations](https://www.reseau-canope.fr/etincel/system/files/Missionocean/Fumeurs_noirs/Documents_accompagnement/MO-S3M1-DA_Nombres_relatifs_operations.pdf)
- 4.1.6 Conseil à l'enseignant

Privilégier un accès individuel à la vidéo pour une meilleure immersion, ne pas oublier les écouteurs en cas de visionnage avec une tablette ou un ordinateur.

Pour la mise en commun, ne pas hésiter à imaginer des exemples avec l'opération mathématique correspondante (le robot se trouve à la profondeur de -100 m et doit descendre de 50 m : -100 - 50).

Si l'occasion est créée, on pourra dès ce moment-là voir des simplifications d'écriture.

#### <span id="page-23-4"></span>4.1.7 Production attendue

Les élèves notent la trace écrite sur leur cahier.

#### 4.2 Mise en situation

- <span id="page-23-3"></span>• Durée : 15 minutes
- En classe entière
- <span id="page-23-2"></span>• Expérimenter
- 4.2.1 Activité de l'élève

Les élèves doivent créer un programme Scratch permettant de modéliser la situation suivante : le robot se trouve à -200 mètres de profondeur, il remonte de 100 mètres. À quelle profondeur se trouve-t-il maintenant ?

#### <span id="page-23-1"></span>4.2.2 Consigne à l'élève

Créez un programme Scratch représentant la situation suivante : le robot se trouve à -200 mètres de profondeur, il remonte de 100 mètres. Répondez ensuite à la question : à quelle profondeur se trouve-t-il maintenant ?

#### <span id="page-23-0"></span>4.2.3 Astuce pour l'élève

Pour chaque étape, identifiez les différentes briques à utiliser.

<span id="page-23-6"></span>4.2.4 Rôle de l'enseignant

Le professeur donne accès aux élèves au programme Scratch préparé (avec le décor et le lutin correspondant à la situation).

Il aide les élèves en difficulté et propose des améliorations aux élèves les plus avancés.

Fichier(s) :

- • [Programme Scratch avec décor et lutin](https://www.reseau-canope.fr/etincel/system/files/Missionocean/Fumeurs_noirs/Documents_accompagnement/MO-S3M2-DA_Programme_Scratch2.sb2.zip)
- • [Aide Programme 2](https://www.reseau-canope.fr/etincel/system/files/Missionocean/Fumeurs_noirs/Documents_accompagnement/MO-S3M2-DA_Aide2.pdf)
- <span id="page-24-5"></span>• [Améliorations possibles – Programme 2](https://www.reseau-canope.fr/etincel/system/files/Missionocean/Fumeurs_noirs/Documents_accompagnement/MO-S3M2-DA_Ameliorations2.pdf)

#### 4.2.5 Conseil à l'enseignant

On peut prévoir différents supports afin de s'adapter au niveau des élèves et que chacun puisse réussir le programme : des aides avec les différentes briques à utiliser et des améliorations permettant d'utiliser des tests.

#### <span id="page-24-4"></span>4.2.6 Production attendue

Les élèves réalisent le programme Scratch modélisant la situation donnée.

## 4.3 Mise en situation

- <span id="page-24-3"></span>• Durée : 15 minutes
- En classe entière
- <span id="page-24-2"></span>• Expérimenter
- 4.3.1 Activité de l'élève

Les élèves doivent créer un programme Scratch permettant de modéliser la situation suivante : le robot se trouve à -100 mètres de profondeur, il descend de 100 mètres. À quelle profondeur se trouve-t-il maintenant ?

#### <span id="page-24-1"></span>4.3.2 Consigne à l'élève

Créez un programme Scratch représentant la situation suivante : le robot se trouve à -100 mètres de profondeur, il descend de 100 mètres.

Répondez ensuite à la question : à quelle profondeur se trouve-t-il maintenant ?

#### <span id="page-24-0"></span>4.3.3 Astuce pour l'élève

Pour chaque étape, identifiez les différentes briques à utiliser.

#### <span id="page-25-2"></span>4.3.4 Rôle de l'enseignant

Le professeur donne accès aux élèves au programme Scratch préparé (avec le décor et le lutin correspondant à la situation). Il aide les élèves en difficulté et propose des améliorations aux élèves les plus avancés.

Fichier(s) :

- • [Programme Scratch avec décor et lutin](https://www.reseau-canope.fr/etincel/system/files/Missionocean/Fumeurs_noirs/Documents_accompagnement/MO-S3M2-DA_Programme_Scratch2.sb2.zip)
- • [Aide Programme 3](https://www.reseau-canope.fr/etincel/system/files/Missionocean/Fumeurs_noirs/Documents_accompagnement/MO-S3M3-DA_Aide3.pdf)
- <span id="page-25-1"></span>• [Améliorations possibles - Programme 3](https://www.reseau-canope.fr/etincel/system/files/Missionocean/Fumeurs_noirs/Documents_accompagnement/MO-S3M3-DA_Ameliorations3.pdf)
- 4.3.5 Conseil à l'enseignant

On peut prévoir différents supports afin de s'adapter au niveau des élèves et que chacun puisse réussir le programme : des aides avec les différentes briques à utiliser et des améliorations permettant d'utiliser des tests.

À la suite de ces étapes, le professeur peut expliquer aux élèves le fonctionnement global des additions et soustractions de nombres relatifs. Pour aider à la visualisation d'autres cas de figures, il peut imaginer une situation sur Scratch en permettant au sous-marin de se trouver à + 10 m (mise à l'eau depuis le bateau).

<span id="page-25-0"></span>4.3.6 Production attendue

Les élèves réalisent le programme Scratch modélisant la situation donnée.

# <span id="page-26-4"></span>5 Comment la vie peut-elle se développer en l'absence de lumière ?

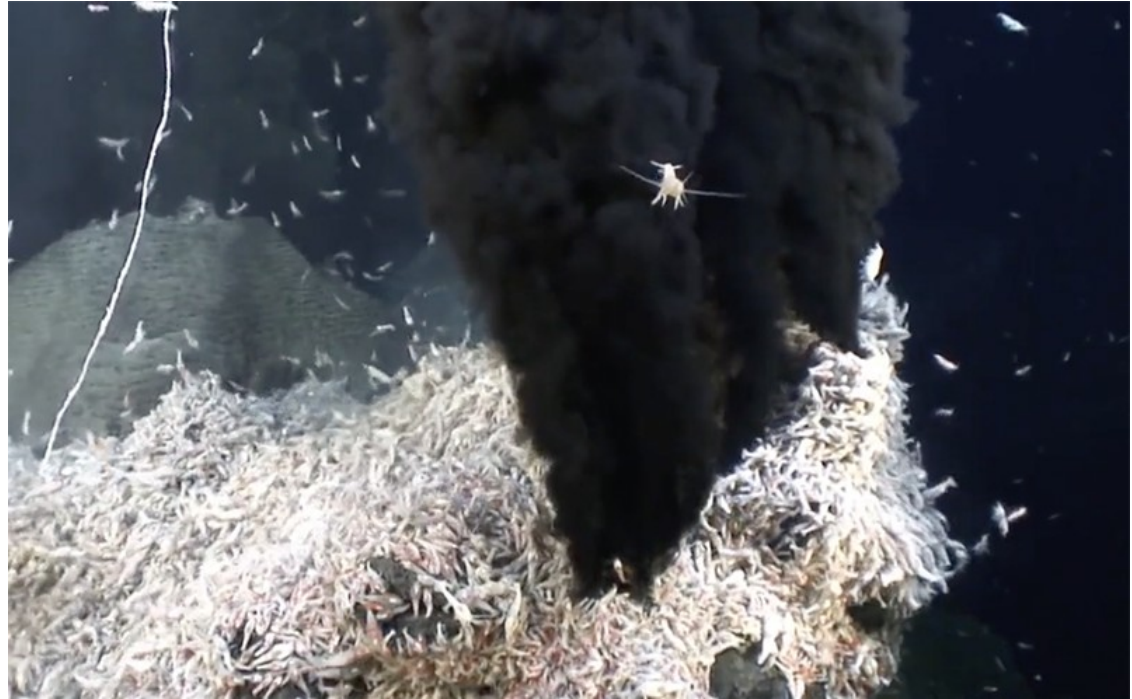

# 5.1 Mise en situation

- <span id="page-26-3"></span>• Durée : 10 minutes
- En classe entière
- <span id="page-26-2"></span>• Publier
- 5.1.1 Activité de l'élève

Les élèves découvrent l'herbier de posidonie et réinvestissent leurs connaissances sur la photosynthèse en réalisant un schéma.

# <span id="page-26-1"></span>5.1.2 Consigne à l'élève

D'après le document « Écosystème de l'herbier de posidonie », qu'est-ce qui permet à cet écosystème de fonctionner ?

Réalisez un schéma représentant le mécanisme qui entre en jeu.

# Fichier(s) :

- <span id="page-26-0"></span>• [Schéma à compléter](https://www.reseau-canope.fr/etincel/system/files/Missionocean/Fumeurs_noirs/Documents_accompagnement/MO-S4M1-DA_Photosynthese_posidonie_eleve.pdf)
- 5.1.3 Astuce pour l'élève

Identifiez la source d'énergie.

#### <span id="page-27-5"></span>5.1.4 Rôle de l'enseignant

Le professeur présente le document de l'écosystème marin, puis mène le débat afin de parvenir à identifier la photosynthèse, que les élèves doivent représenter dans un deuxième temps.

Fichier(s) :

- • [Écosystème de l'herbier de posidonie](https://www.reseau-canope.fr/etincel/system/files/Missionocean/Fumeurs_noirs/Documents_accompagnement/MO-S4M1-DA_Ecosysteme_herbier_posidonie.pdf)
- <span id="page-27-4"></span>• [Schéma de la photosynthèse \(correction\)](https://www.reseau-canope.fr/etincel/system/files/Missionocean/Fumeurs_noirs/Documents_accompagnement/MO-S4M1-DA_Photosynthese_posidonie_enseignant_SVT1.pdf)
- 5.1.5 Conseil à l'enseignant

Prévoir un schéma à compléter.

<span id="page-27-3"></span>5.1.6 Production attendue

Schéma de la photosynthèse.

## 5.2 Investigation

- <span id="page-27-2"></span>• Durée : 10 minutes
- En classe entière
- <span id="page-27-1"></span>• Expérimenter

#### 5.2.1 Activité de l'élève

D'après le travail précédent, il semble qu'il n'y ait pas de vie possible sans énergie lumineuse. Les élèves sont alors amenés à plonger au fond des océans afin de voir ce qui s'y passe. Ils visionnent la vidéo « Une plongée virtuelle à la découverte des fumeurs noirs » et s'aperçoivent qu'il existe une forme de vie sans lumière.

Dans un deuxième temps, la problématique est posée : comment peut-il y avoir de la vie sans énergie lumineuse ?

#### <span id="page-27-0"></span>5.2.2 Consigne à l'élève

Visionnez la vidéo « Une plongée virtuelle à la découverte des fumeurs noirs » afin de voir ce qui se passe là où la lumière ne parvient pas : au fond des océans.

Sur votre cahier, formulez vos hypothèses afin de répondre à la problématique : comment peut-il y avoir de la vie sans énergie lumineuse ?

#### 5.2.3 Une plongée virtuelle à la découverte des fumeurs noirs

<span id="page-28-2"></span>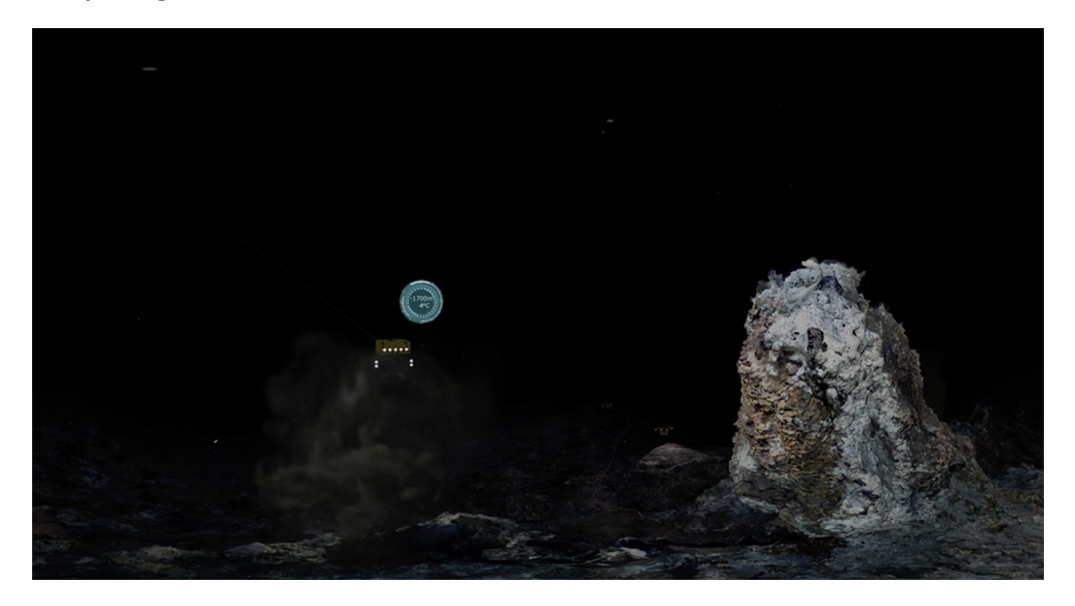

Cette vidéo en réalité virtuelle nous fait plonger à 1700 m de profondeur pour explorer une chaîne de montagne au fond des océans. On y découvre des cheminées présentant une forte activité hydrothermale, appelées fumeurs noirs, qui s'avèrent être de véritables oasis de vie. Pour profiter pleinement de l'immersion en réalité virtuelle, à 360°, télécharger la vidéo et la visionner sur un casque de réalité virtuelle. Elle peut également être visionnée à 360°, sans casque, avec un lecteur de vidéo adapté, par exemple : sur un ordinateur : avec le player libre VLC; sur un téléphone ou une tablette : avec l'application gratuite VLC. Cette ressource a été conçue dans le cadre du projet Mission Océan, parcours pédagogique numérique innovant destiné aux élèves de l'enseignement secondaire pour leur permettre d'approfondir leurs connaissances disciplinaires, tout en les sensibilisant aux grands enjeux des océans. Il est produit par La Fondation Dassault Systèmes, le Ministère de l'Éducation nationale, de la Jeunesse et des Sports, l'ONISEP, Réseau Canopé et l'Ifremer.

#### Fichier(s) complémentaire(s) :

- • [Vidéo : une plongée virtuelle à la découverte des fumeurs noirs](https://www.reseau-canope.fr/etincel/system/files/Missionocean/Fumeurs_noirs/Ressources/Ifremer_FumeursNoirs_VR.zip)
- <span id="page-28-1"></span>• [Sous-titres du vidéogramme](https://www.reseau-canope.fr/etincel/system/files/videos/original/Fumeurs_noirs/Ifremer_FumeursNoirs_VR.txt)
- 5.2.4 Astuce pour l'élève

Écoutez attentivement les commentaires de la vidéo.

#### <span id="page-28-0"></span>5.2.5 Rôle de l'enseignant

L'enseignant donne accès à la vidéo : en projection collective, sur ordinateur ou tablette ou encore avec un casque VR.

Dans un deuxième temps, il fait émerger la problématique et invite les élèves à formuler par écrit leurs hypothèses.

#### <span id="page-29-1"></span>5.2.6 Conseil à l'enseignant

Privilégier un accès individuel à la vidéo pour une meilleure immersion, ne pas oublier les écouteurs en cas de visionnage avec une tablette ou un ordinateur. Si le choix est fait de travailler sur des postes individuels ne pas oublier de donner à chaque élève un lien vers la vidéo.

<span id="page-29-0"></span>5.2.7 Production attendue

Hypothèses des élèves rédigées.

## 5.3 Bilan

- <span id="page-29-4"></span>• Durée : 15 minutes
- En classe entière
- <span id="page-29-3"></span>• Produire
- 5.3.1 Activité de l'élève

Afin de valider les hypothèses émises, les élèves visionnent la vidéo « La chimiosynthèse » montrant plus en détails la vie qui se développe au niveau des fumeurs noirs.

Dans un deuxième temps, ils réalisent un schéma représentant la chimiosynthèse.

<span id="page-29-2"></span>5.3.2 Consigne à l'élève

Testez la validité de vos hypothèses en utilisant les informations apportées par la vidéo, puis réalisez un schéma représentant la chimiosynthèse.

Fichier(s) :

• [La chimiosynthèse : schéma à compléter](https://www.reseau-canope.fr/etincel/system/files/Missionocean/Fumeurs_noirs/Documents_accompagnement/MO-S4M3-DA_Schema_chimiosynthese_eleve.pdf)

### 5.3.3 La chimiosynthèse

<span id="page-30-3"></span>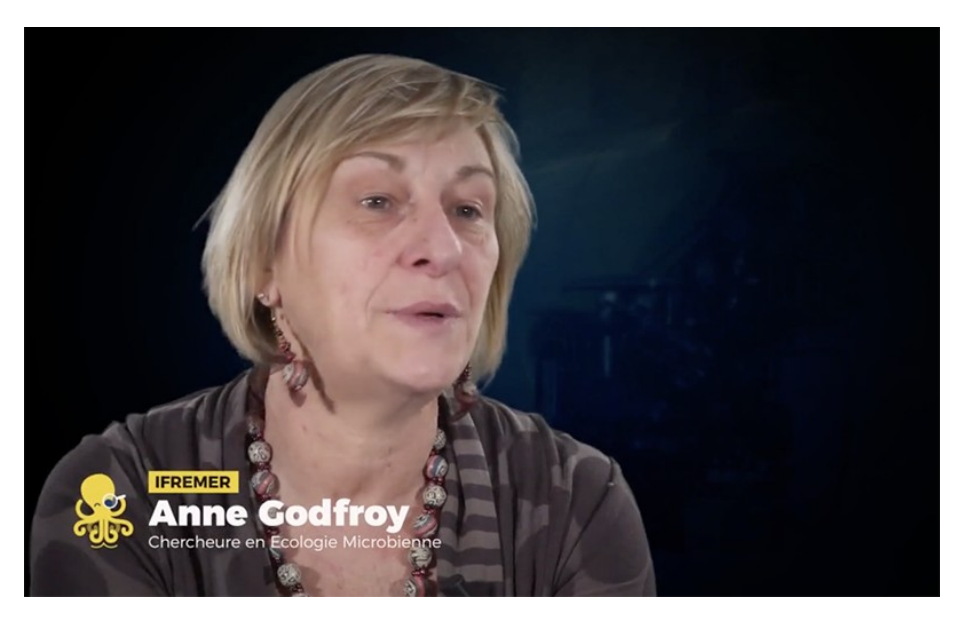

Dans cette vidéo de l'Ifremer, Anne Godfroy, chercheure en écologie microbienne, explique le mécanisme qui permet la vie dans les fumeurs noirs, le long des dorsales océaniques : la chimiosynthèse. Cette ressource a été conçue dans le cadre du projet Mission Océan, parcours pédagogique numérique innovant destiné aux élèves de l'enseignement secondaire pour leur permettre d'approfondir leurs connaissances disciplinaires, tout en les sensibilisant aux grands enjeux des océans. Il est produit par La Fondation Dassault Systèmes, le Ministère de l'Éducation nationale, de la Jeunesse et des Sports, l'ONISEP, Réseau Canopé et l'Ifremer.

#### Fichier(s) complémentaire(s) :

- <span id="page-30-2"></span>• [Sous-titres](https://www.reseau-canope.fr/etincel/system/files/videos/original/Fumeurs_noirs/etincel_chimiosynthese_ifremer-720.txt)
- 5.3.4 Astuce pour l'élève

S'aider du schéma de la photosynthèse.

<span id="page-30-1"></span>5.3.5 Rôle de l'enseignant

Le professeur diffuse la vidéo à l'ensemble de la classe puis aide les élèves en difficultés en leur distribuant un schéma à compléter si nécessaire.

#### Fichier(s) :

- <span id="page-30-0"></span>Schéma de la chimiosynthèse
- 5.3.6 Conseil à l'enseignant

Insister sur le fait que la seule différence entre chimiosynthèse et photosynthèse

provient de la source d'énergie.

<span id="page-31-6"></span>5.3.7 Production attendue

Schéma de la chimiosynthèse.

#### 5.4 Production

- <span id="page-31-5"></span>• Durée : 10 minutes
- En classe entière
- <span id="page-31-4"></span>• Produire
- 5.4.1 Activité de l'élève

Dans l'étape précédente, un écosystème a été découvert par les élèves. Ils doivent alors réaliser un schéma représentant un réseau trophique mis en place sur les fumeurs noirs.

Une fois qu'ils ont réalisé un schéma, le professeur sollicite les élèves pour une mise en commun.

#### <span id="page-31-3"></span>5.4.2 Consigne

Réalisez un schéma représentant un réseau trophique mis en évidence dans la vidéo « La chimiosynthèse ».

<span id="page-31-2"></span>5.4.3 Astuce

Utilisez des flèches pour indiquer « est mangé par ».

<span id="page-31-1"></span>5.4.4 Rôle de l'enseignant

Le professeur demande aux élèves de réaliser le schéma du réseau trophique sur leur cahier. Il aide ensuite les élèves en difficulté puis organise la mise en commun.

Fichier(s) :

- • [Exemple de réseau trophique de l'écosystème infralittoral](https://www.reseau-canope.fr/etincel/system/files/Missionocean/Fumeurs_noirs/Documents_accompagnement/MO-S4M4-DA_Reseau_trophique_infralittoral.pdf)
- <span id="page-31-0"></span>• [Réseau trophique des fumeurs noirs](https://www.reseau-canope.fr/etincel/system/files/Missionocean/Fumeurs_noirs/Documents_accompagnement/MO-S4M4-DA_Reseau_trophique_fumeurs_noirs.pdf)

#### 5.4.5 Conseil

Afin que les élèves comprennent bien ce qui est attendu, on peut, dans un premier temps, réaliser en interaction avec eux un schéma d'un réseau trophique en lien avec le document vu en début de séance, « Écosystème de l'herbier de posidonie ».

# <span id="page-32-0"></span>5.4.6 Production

Schéma représentant un réseau trophique.